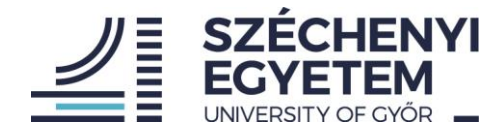

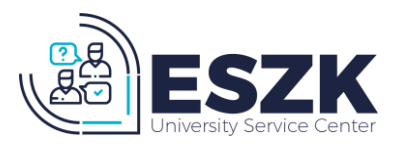

# **ZOOM Q2N-4K KAMERA SZETTEK KEZELÉSI UTASÍTÁS**

#### A szett tartalma:

- 1db Zoom Q2N-4k kamera
- 1db Kingston CANVAS Go! Plus 64GB micro SD kártya (kamerában, onnan eltávolítani nem szabad)
- 1db 1,8m hosszúságú USB A micro USB kábel
- 1db 5V 3,1A-es tápegység
- 1db Hama Star 61 153-3D kamera állvány tokkal (a kamera talp a kamerára szerelve, eltávolítani onnan nem szabad)
- 1db Robust műanyag koffer

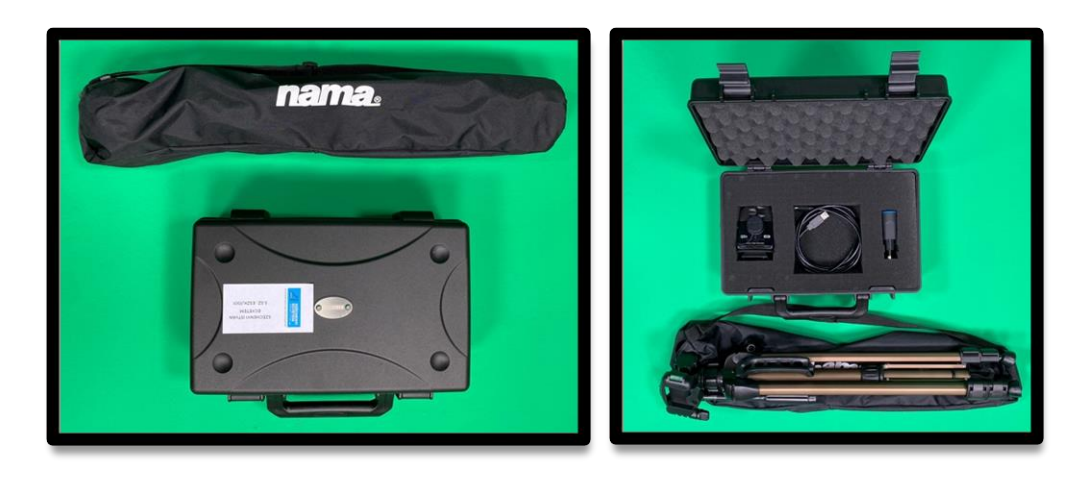

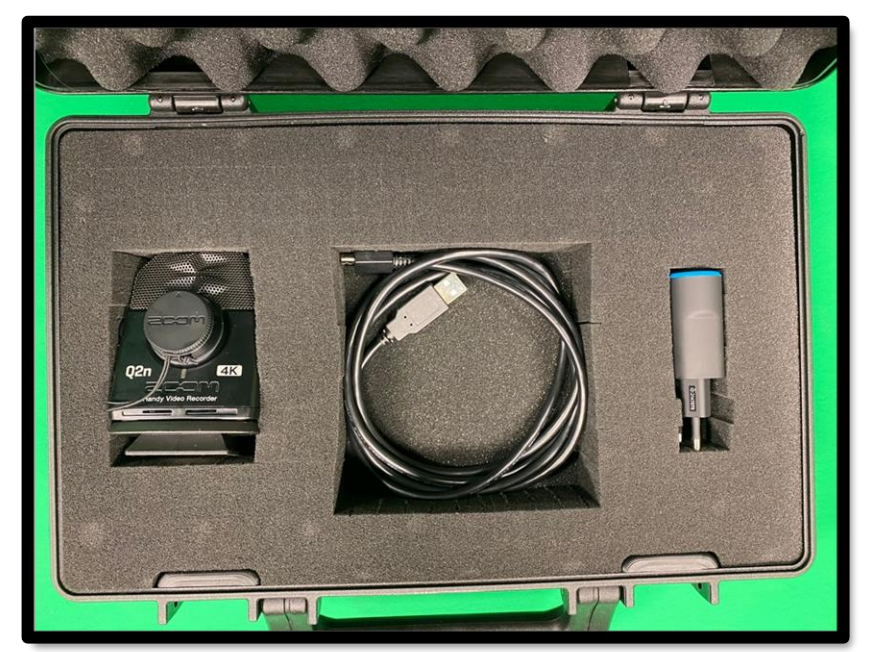

**EGYETEMI SZOLGÁLTATÓ KÖZPONT /** UNIVERSITY SERVICE CENTER

Győr, Egyetem tér 1. 9007 Győr, Pf. 701. +36 96 503 440 eszk@sze.hu http://eszk.sze.hu

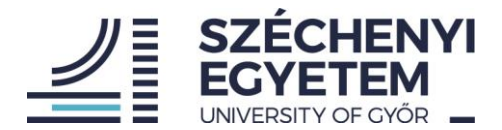

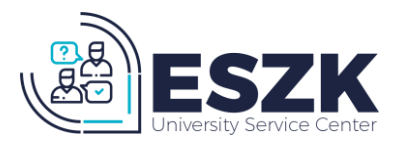

A kamera szetteket csak és kizárólag az ebben az utasításban leírtak szerint lehet használni. A nem megfelelő kezelés és használat miatt keletkező kárt és az eszközt az azt kikölcsönző személy köteles megtéríteni. A szett átvételével az átvevő elismeri, hogy a szett minden részét hibátlan, működőképes állapotban vette át. Amennyiben visszavételezésnél a szett egyes részei hiányoznak és/vagy sérültek, erről kárfelvételi jegyzőkönyv készül, mely alapján a használó köteles a keletkezett kárt megtéríteni. Ezért fontos, hogy az átvételnél az Átvevő meggyőződjön a szett hiány- és sérülésmentes állapotáról.

### A szett használatba vétele:

- 1. Állítsa fel az állványt olyan magasságra, hogy a teteje lehetőleg a tábla vízszintes középvonalának magasságában legyen. Ehhez szinte mindig teljesen ki kell engedni a teleszkópos lábat és utána a tekerő segítségével a középső oszlopot is ki kell emelni. Ezután az állványfején található vízszintezők segítségével állítsa be a vízszintes pozíciót.
- 2. A tároló koffer kinyitása előtt győződjünk meg arról, hogy a fém Robust táblácska van felül. A koffert fejtetőn kinyitva az eszközök kieshetnek és megsérülhetnek.
- 3. A kamera felhelyezéséhez az állványfejen lévő zárat nyissa ki és helyezze a kamera alján lévő talpat az állványfejen lévő mélyedésbe és zárja vissza a zárat. Fontos meggyőződni a zár zárt állapotáról, nehogy a kamera leessen.
- 4. A szettben lévő kábel USB A végét csatlakoztassa a tápegység USB aljzatába, majd a kábel másik végét a kamera DC IN feliratú csatalakozójába. A kábel csatlakoztatása után a tápegységet dugja egy áram alatt lévő konnektorba.
- 5. A kamera lencséjéről távolítsa el a védőkupakot. A lencsevédő bajonettzáras, melyet annak balra fordításával tud kinyitni.
- 6. Kapcsolja be a kamerát a kijelző alatt található bal oldali gombot hosszan nyomva.

Győr, Egyetem tér 1. 9007 Győr, Pf. 701.  $\Box$  +36 96 503 440  $\Box$  eszk@sze.hu  $\Box$  http://eszk.sze.hu

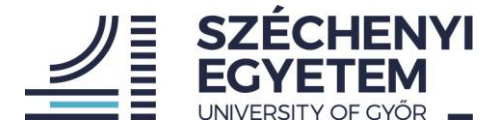

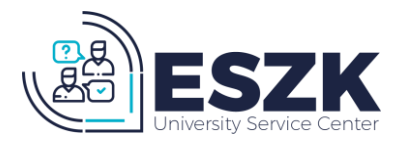

#### Beállítások ellenőrzése:

Miután a kamera bekapcsolt, ellenőrizze a beállításokat körben a kijelző szélén.

A jó felvétel elkészítéséhez az ajánlott beállítások a következők:

- VIDEO: 1080-25
- FOV: 0 (középállás)
- SCENE: AUTO
- AUTO GAIN: MEETING
- AUDIO: 48k 24bit
- LO CUT: 80Hz

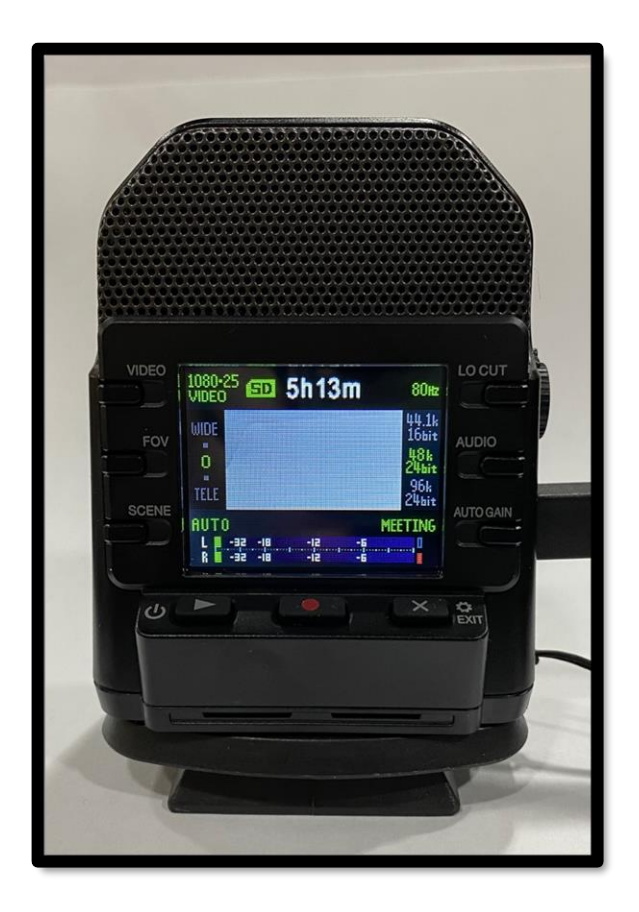

Amennyiben szükséges, a beállítás neve mellett található gombot nyomkodva lehet az opciókat megváltoztatni. A gombok megadott sorrendben ismétlik a beállításokat.

Ha a beállítások megfelelőek, akkor állítsuk be a témát a kijelző segítségével. Figyeljünk arra, hogy ami nincs a kijelző keresőjében, az nem kerül felvételre. Ha a téma nem fér bele a képbe, akkor vigyük hátrébb a kamerát vagy ha a téma túl kis részét tölti ki a képnek, vigyük közelebb a kamerát.

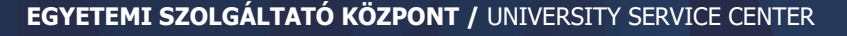

Győr, Egyetem tér 1. 9007 Győr, Pf. 701.  $\Box$  +36 96 503 440  $\Box$  eszk@sze.hu  $\Box$  http://eszk.sze.hu

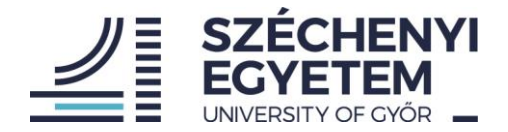

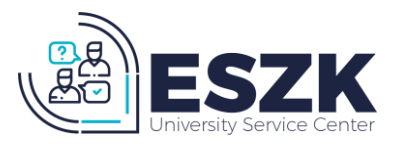

A rögzíthető felvétel hossza a kijelző közepén felül látható. A kártyára felvehető maximális időtartam (amennyiben a VIDEO beállítás 1080-25) 5h 13m.

Az alapbeállításokat követően az európai szabály miatt nyomjon a képernyő alatti X gombra, mely egy új kényerőfelületre irányítja. Ezen felületen a VIDEO gombbal 25-ös FPS értéket válasszon ki. (NTSC/PAL PAL (25 FPS), ezután ki kell lépni szintén az X gombbal.

Ha ennél kevesebb áll rendelkezésre, célszerű formázni az adathordozót, mert felvétel közben erre már nem lesz lehetőségünk. A formázást a beállítások menüben tudjuk elvégezni, melybe a kijelző alatti jobb gomb megnyomásával léphetünk be. A beállításokban a jobb oldali középső gomb megnyomásával kezdeményezhetjük a formázást. A gomb egyszeri megnyomását követően a készülék megerősítést kér, melyet a Record gomb megnyomásával adhatunk meg. Nagyon fontos, hogy a formázás minden adatot töröl a kártyáról, ezért csak akkor formázzuk azt, ha nincs rajta olyan anyag, amit nem mentettünk le másik adathordozóra. A kamerákon lévő anyagokkal kapcsolatban semmilyen felelősséget nem vállalunk. Amennyiben valaki, úgy adja le az eszközt, vagy úgy formázza a kártyát, hogy arról nem készített mentést, nem tudjuk visszafejteni a törölt adatokat. Formázást követően a Menü gomb egyszeri megnyomásával tudunk kilépni a főképernyőre.

Felvétel indítása:

## **A beállítások elvégeztével a felvétel a Record gomb megnyomásával tudjuk elindítani, illetve a felvétel végén megállítani.**

Fontos, hogy a felvételt mindig megállítsuk, mielőtt kikapcsoljuk vagy áramtalanítjuk a készüléket. Amennyiben ezt nem tesszük meg, a felvétel megsérülhet, melyet sem egészben, sem részben nem tudunk helyreállítani.

A készüléket a felvétel végén a képernyő alatti bal gombot hosszan nyomva tudjuk kikapcsolni.

A készülék kikapcsolása utána helyezzük vissza a lencsevédőt.

Távolítsuk el az adaptert a konnektorból és a kábel nélkül helyezzük vissza a kofferba a helyére.

Ha közvetlenül a felvétel után szeretnék a felvett anyagot lementeni, csatlakoztassuk a kamerát az USB kábel segítségével a számítógépünk USB portjához, majd kapcsoljuk be a kamerát. A megjelenő menüben válasszuk ki a bal oldali középső gombbal a CARD READER opciót és a megerősítéshez nyomjuk meg a RECORD gombot. Ezt követően a számítógépünk automatikusan felismeri a kamerát, mintha egy pendrive-ot csatlakoztattunk volna. Itt kikeresve a felvételt tudjuk átmásolni egy nekünk megfelelő helyre. A másolás végén biztonságosan távolítsuk el a meghajtót a pendrive-oknál is megszokott módon, majd a bekapcsológombot hosszan nyomva kapcsoljuk ki a kamerát.

A kamera kikapcsolása után húzzuk ki a kábel mindkét végét, majd karikába feltekerve helyezzük a helyére a kofferba. A kamerát is helyezzük a helyére a kijelzőjével lefelé és zárjuk be a koffert.

Az állvány középső részét engedjük le először (már ha ki volt tekerve), majd a lábainak becsukása után helyezzük vissza az állványtáskába.

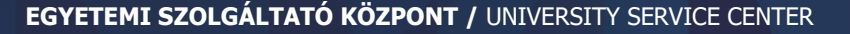

Győr, Egyetem tér 1. 9007 Győr, Pf. 701.  $\Box$  +36 96 503 440  $\Box$  eszk@sze.hu  $\Box$  http://eszk.sze.hu